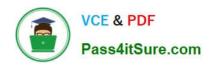

# EX447<sup>Q&As</sup>

Red Hat Certified Specialist in Advanced Automation: Ansible Best Practices

## Pass RedHat EX447 Exam with 100% Guarantee

Free Download Real Questions & Answers **PDF** and **VCE** file from:

https://www.pass4itsure.com/ex447.html

100% Passing Guarantee 100% Money Back Assurance

Following Questions and Answers are all new published by RedHat
Official Exam Center

- Instant Download After Purchase
- 100% Money Back Guarantee
- 365 Days Free Update
- 800,000+ Satisfied Customers

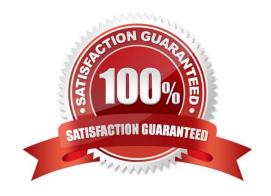

#### **QUESTION 1**

#### **CORRECT TEXT**

| Using the Si | mulation Program | 1,perform the | following tasks: |
|--------------|------------------|---------------|------------------|
|              |                  |               |                  |

1.

Use an ansible ad-hoc command, check the connectivity of your servers.

2.

Use an ad-hoc ansible command, find the free space of your servers.

3.

Use an ad-hoc ansible command, find out the memory usage of your servers.

4.

Do an Is -I on the targets /var/log/messages file.

5.

Tail the contents of the targets /var/log/messages file.

A. See the for complete Solution below.

Correct Answer: A

1.

ansible all -m ping

2.

ansible all -a "/bin/df -h"

3.

ansible all-a "/usr/bin/free"

4.

ansible all -a "Is -l /var/log/messages"

5.

ansible local -b -a "tail /var/log/messages"

#### **QUESTION 2**

#### **CORRECT TEXT**

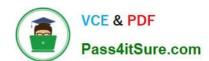

### https://www.pass4itsure.com/ex447.html

2024 Latest pass4itsure EX447 PDF and VCE dumps Download

#### Install and configure ansible

Correct Answer: A

Solution as:

User sandy has been created on your control node with the appropriate permissions already, do not change or modify ssh keys. Install the necessary packages to run ansible on the control node. Configure ansible.cfg to be in folder /home/sandy/ansible/ansible.cfg and configure to access remote machines via the sandy user. All roles should be in the path /home/sandy/ansible/roles. The inventory path should be in /home/sandy/ansible/inventory.

| /home/sandy/ansible/foles. The inventory path should be int/home/sandy/ansible/inventory.                                                                                                    |
|----------------------------------------------------------------------------------------------------|
| You will have access to 5 nodes. node1.example.com                                                                                                    |
| node2.example.com                                                                                                    |
| node3.example.com                                                                                                    |
| node4.example.com                                                                                                    |
| node5.example.com                                                                                                    |
| Configure these nodes to be in an inventory file where node I is a member of group dev. nodc2 is a member of group test, node3 is a member of group proxy, nodc4 and node 5 are members of group prod. Also, prod is a member of group webservers.                                                                                                    |
| A. See the for complete Solution below.                                                                                                    |
| Correct Answer: A                                                                                                    |
| In/home/sandy/ansible/ansible.cfg [defaults] inventory=/home/sandy/ansible/inventory roles_path=/home/sandy/ansible/roles remote_user= sandy host_key_checking=false [privilegeescalation] become_true become_user=root become_method=sudo become_ask_pass=false                                                                                                    |
| In /home/sandy/ansible/inventory [dev] node1 .example.com [test] node2.example.com [proxy] node3 .example.com [prod] node4.example.com node5 .example.com [webservers:children] prod                                                                                                    |
| QUESTION 3                                                                                                    |
| CORRECT TEXT                                                                                                    |
| In /home/sandy/ansible/create a playbook calledlogvol.yml. Inthe play create a logical volume calledlv0and make it of size 1500MiB on volume groupvgOlf there is not enough space in the volume groupprinta message"Not enough space for logical volume"and then make a 800MiBlv0instead. If the volume group still doesn\\'t exist, create a message "Volume group doesn\\'t exist"Create anxfsfilesystem on alllv0logical volumes. Don\\'t mount the logical volume. |
| A. See the for complete Solution below.                                                                                                    |

```
name: hosts
hosts: all
tasks:
- name: create partition
 parted:
   device: /dev/vdb
   number: 1
   flags: [lvm]
   state: present
name: create vg
 lvg:
   vg: vg0
   pvs:/dev/vdb1
 when: ansible_devices.vdb.partitions.vdb1 is defined
name: create logical volume
lvol:
   vg: vg0
   lv: lv0
   size: 1500m
when: ansible_lvm.vgs.vg0 is defined and ( (ansible_lvm.vgs.vg0.size_g | float ) > 1.5)
name: send message if volume group not large enough
 debug:
    msg: Not enough space for logical volume
when: ansible_lvm.vgs.vg0 is defined and ( (ansible_lvm.vgs.vg0.size_g | float ) < 1.5)
name: create a smaller logical volume
 Ivol:
   vg: vg0
   lv: lv0
when: ansible_lvm.vgs.vg0 is defined and ( (ansible_lvm.vgs.vg0.size_g | float ) < 1.5)
name: create fs
filesystem:
  dev: /dev/vg0/lv0
  fstype: xfs
when: ansible lvm.vgs.vg0 is defined
```

#### **QUESTION 4**

#### **CORRECT TEXT**

Create a jinja template in /home/sandy/ansible/ and name it hosts.j2. Edit this file so it looks like the one below. The order of the nodes doesn\\'t matter. Then create a playbook in /home/sandy/ansiblecalledhosts.ymland install the template on dev node at /root/myhosts

|          |                   | nain localhost4 localhost4.localdomain4<br>n localhost6 localhost6.localdomain6 |
|----------|-------------------|---------------------------------------------------------------------------------|
| 10.0.2.1 | node1.example.com | node1                                                                           |
| 10.0.2.2 | node2.example.com | node2                                                                           |
| 10.0.2.3 | node3.example.com | node3                                                                           |
| 10.0.2.4 | node4.example.com | node4                                                                           |
| 10.0.2.5 | node5.example.com | node5                                                                           |

A. See the for complete Solution below.

Correct Answer: A

Solution as:

```
in /home/sandy/ansible/hosts.j2

{%for host in groups['all']%}

{{hostvars[host]['ansible_default_ipv4']['address']}} {{hostvars[host]['ansible_fqdn']}}

{{hostvars[host]['ansible_hostname']}}

{%endfor%}
```

in /home/sandy/ansible/hosts.yml

---

name: use template

hosts: all template:

src: hosts.j2

dest: /root/myhosts

when: "dev" in group\_names

#### **QUESTION 5**

#### **CORRECT TEXT**

Using the Simulation Program, perform the following tasks:

Ad-Hoc Ansible Commands (Number Two) Task:

1.Use the ad-hoc command to make sure php is installed.

Use the ad-hoc command to make sure that php is installed and is the latest version.

3.

Use the ad-hoc command to make sure that httpd is installed.

4.

Use the ad-hoc command to remove httpd from the servers.

A. See the for complete Solution below.

Correct Answer: A

1.

ansible all -b -m yum -a \\'name=php state=present\\'

2.

ansible all -b -m yum -a \\'name=php state=latest\\'

3.

ansible all -b -m yum -a \\'name=httpd state=latest\\'

4.

ansibleall -b -m yum -a \\'name=httpd state=absent\\'

Latest EX447 Dumps

**EX447 Study Guide** 

**EX447 Exam Questions**